## gdb for debugging (1)

- gdb: the <u>Gnu DeBugger</u>
- http://www.cs.caltech.edu/courses/cs
  - 11/material/c/mike/misc/gdb.html
- Use when program core dumps
- or when want to walk through

execution of program line-by-line

# gdb for debugging (2)

- Before using gdb:
  - Must compile C code with additional flag:
    - -g
  - This puts all the source code into the binary executable
- Then can execute as: gdb myprogram
- Brings up an interpreted environment

# gdb for debugging (3)

gdb> run

- Program runs...
- If all is well, program exits successfully, returning you to prompt
- □ If there is (*e.g.*) a core dump, gdb will tell you and abort the program

### gdb – basic commands (1)

- Stack backtrace ("where")
  - Your program core dumps
  - Where was the last line in the program that was executed before the core dump?
  - That's what the where command tells you

#### gdb – basic commands (2)

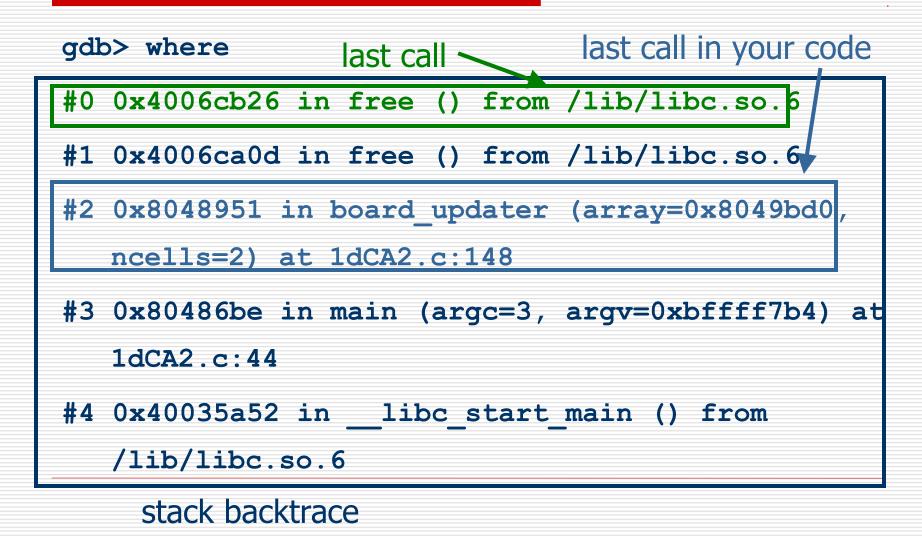

### gdb – basic commands (3)

- Look for topmost location in stack backtrace that corresponds to your code
- Watch out for
  - freeing memory you didn't allocate
  - accessing arrays beyond their maximum elements
  - dereferencing pointers that don't point to part of a malloc() ed block

#### gdb – basic commands (4)

- break, continue, next, step commands
- **break** causes execution to stop on a given line gdb> break foo.c: 100 (setting a breakpoint)
- continue resumes execution from that point
- next executes the next line, then stops
- step executes the next statement
  - goes into functions if necessary (next doesn't)

#### gdb – basic commands (5)

- print and display commands
- print prints the value of any program expression
  - gdb> print i
  - \$1 = 100
- display prints a particular value every time execution stops
  - gdb> display i

## gdb – printing arrays (1)

- print will print arrays as well
- int arr[] = { 1, 2, 3 };

- gdb> print arr
- $$1 = \{1, 2, 3\}$
- N.B. the \$1 is just a name for the result
- print \$1
- $2 = \{1, 2, 3\}$

## gdb – printing arrays (2)

- print has problems with dynamically-allocated arrays
- int \*arr;
- arr = (int \*)malloc(3 \* sizeof(int));
- arr[0] = 1; arr[1] = 2; arr[2] = 3;

- gdb> print arr
- \$1 = (int \*) 0x8094610
- Not very useful...

## gdb – printing arrays (3)

- Can print this array by using @ (gdb special syntax)
- int \*arr;
- arr = (int \*)malloc(3 \* sizeof(int));
- arr[0] = 1; arr[1] = 2; arr[2] = 3;

- gdb> print \*arr@3
- $2 = \{1, 2, 3\}$

## gdb – abbreviations

- Common gdb commands have abbreviations
- p (same as print)
- c (same as continue)
- n (same as next)
- s (same as step)
- More convenient to use when interactively debugging